# Oracle® Cloud Using the Amazon Simple Queue Service (SQS) Adapter with Oracle Integration 3

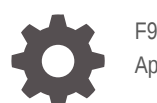

F92320-03 April 2024

**ORACLE** 

Oracle Cloud Using the Amazon Simple Queue Service (SQS) Adapter with Oracle Integration 3,

F92320-03

Copyright © 2024, Oracle and/or its affiliates.

Primary Author: Oracle Corporation

This software and related documentation are provided under a license agreement containing restrictions on use and disclosure and are protected by intellectual property laws. Except as expressly permitted in your license agreement or allowed by law, you may not use, copy, reproduce, translate, broadcast, modify, license, transmit, distribute, exhibit, perform, publish, or display any part, in any form, or by any means. Reverse engineering, disassembly, or decompilation of this software, unless required by law for interoperability, is prohibited.

The information contained herein is subject to change without notice and is not warranted to be error-free. If you find any errors, please report them to us in writing.

If this is software, software documentation, data (as defined in the Federal Acquisition Regulation), or related documentation that is delivered to the U.S. Government or anyone licensing it on behalf of the U.S. Government, then the following notice is applicable:

U.S. GOVERNMENT END USERS: Oracle programs (including any operating system, integrated software, any programs embedded, installed, or activated on delivered hardware, and modifications of such programs) and Oracle computer documentation or other Oracle data delivered to or accessed by U.S. Government end users are "commercial computer software," "commercial computer software documentation," or "limited rights data" pursuant to the applicable Federal Acquisition Regulation and agency-specific supplemental regulations. As such, the use, reproduction, duplication, release, display, disclosure, modification, preparation of derivative works, and/or adaptation of i) Oracle programs (including any operating system, integrated software, any programs embedded, installed, or activated on delivered hardware, and modifications of such programs), ii) Oracle computer documentation and/or iii) other Oracle data, is subject to the rights and limitations specified in the license contained in the applicable contract. The terms governing the U.S. Government's use of Oracle cloud services are defined by the applicable contract for such services. No other rights are granted to the U.S. Government.

This software or hardware is developed for general use in a variety of information management applications. It is not developed or intended for use in any inherently dangerous applications, including applications that may create a risk of personal injury. If you use this software or hardware in dangerous applications, then you shall be responsible to take all appropriate fail-safe, backup, redundancy, and other measures to ensure its safe use. Oracle Corporation and its affiliates disclaim any liability for any damages caused by use of this software or hardware in dangerous applications.

Oracle®, Java, MySQL, and NetSuite are registered trademarks of Oracle and/or its affiliates. Other names may be trademarks of their respective owners.

Intel and Intel Inside are trademarks or registered trademarks of Intel Corporation. All SPARC trademarks are used under license and are trademarks or registered trademarks of SPARC International, Inc. AMD, Epyc, and the AMD logo are trademarks or registered trademarks of Advanced Micro Devices. UNIX is a registered trademark of The Open Group.

This software or hardware and documentation may provide access to or information about content, products, and services from third parties. Oracle Corporation and its affiliates are not responsible for and expressly disclaim all warranties of any kind with respect to third-party content, products, and services unless otherwise set forth in an applicable agreement between you and Oracle. Oracle Corporation and its affiliates will not be responsible for any loss, costs, or damages incurred due to your access to or use of third-party content, products, or services, except as set forth in an applicable agreement between you and Oracle.

For information about Oracle's commitment to accessibility, visit the Oracle Accessibility Program website at <http://www.oracle.com/pls/topic/lookup?ctx=acc&id=docacc>.

## **Contents**

#### [Preface](#page-4-0)

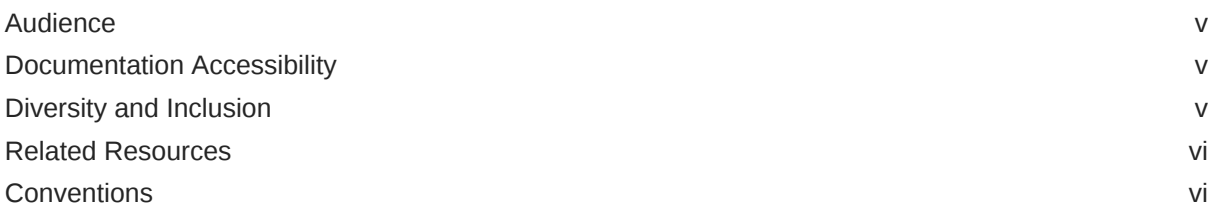

### 1 [Understand the Amazon Simple Queue Service \(SQS\) Adapter](#page-6-0)

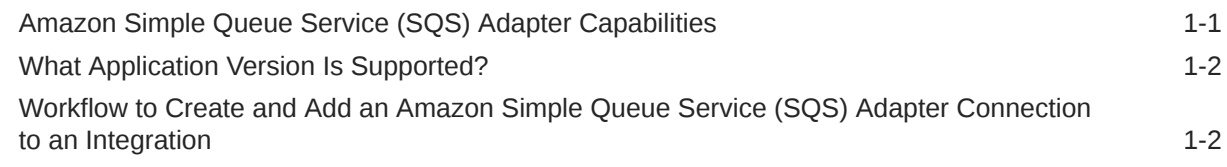

### 2 [Create an Amazon Simple Queue Service \(SQS\) Adapter Connection](#page-8-0)

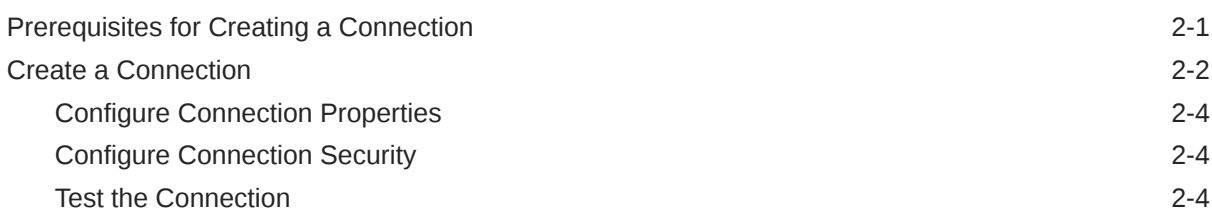

#### 3 [Add the Amazon Simple Queue Service \(SQS\) Adapter Connection to](#page-13-0) [an Integration](#page-13-0)

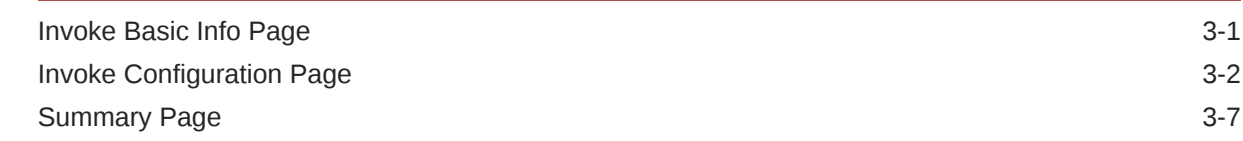

#### 4 [Troubleshoot the Amazon Simple Queue Service \(SQS\) Adapter](#page-20-0)

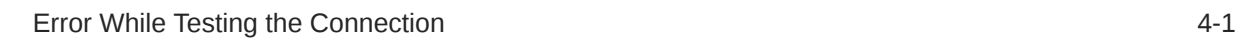

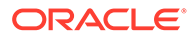

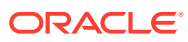

## <span id="page-4-0"></span>Preface

This guide describes how to configure this adapter as a connection in an integration in Oracle Integration.

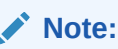

The use of this adapter may differ depending on the features you have, or whether your instance was provisioned using Standard or Enterprise edition. These differences are noted throughout this guide.

#### **Topics:**

- **Audience**
- Documentation Accessibility
- Diversity and Inclusion
- [Related Resources](#page-5-0)
- **[Conventions](#page-5-0)**

## Audience

This guide is intended for developers who want to use this adapter in integrations in Oracle Integration.

## Documentation Accessibility

For information about Oracle's commitment to accessibility, visit the Oracle Accessibility Program website at <https://www.oracle.com/corporate/accessibility/>.

#### **Access to Oracle Support**

Oracle customers that have purchased support have access to electronic support through My Oracle Support. For information, visit <https://support.oracle.com/portal/> or visit [Oracle](https://www.oracle.com/corporate/accessibility/learning-support.html#support-tab) [Accessibility Learning and Support](https://www.oracle.com/corporate/accessibility/learning-support.html#support-tab) if you are hearing impaired.

## Diversity and Inclusion

Oracle is fully committed to diversity and inclusion. Oracle respects and values having a diverse workforce that increases thought leadership and innovation. As part of our initiative to build a more inclusive culture that positively impacts our employees, customers, and partners, we are working to remove insensitive terms from our products and documentation.

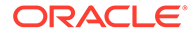

We are also mindful of the necessity to maintain compatibility with our customers' existing technologies and the need to ensure continuity of service as Oracle's offerings and industry standards evolve. Because of these technical constraints, our effort to remove insensitive terms is ongoing and will take time and external cooperation.

## <span id="page-5-0"></span>Related Resources

See these Oracle resources:

- Oracle Cloud at <http://cloud.oracle.com>
- *Using Integrations in Oracle Integration 3*
- *Using the Oracle Mapper with Oracle Integration 3*
- Oracle Integration documentation on the Oracle Help Center.

## **Conventions**

The following text conventions are used in this document:

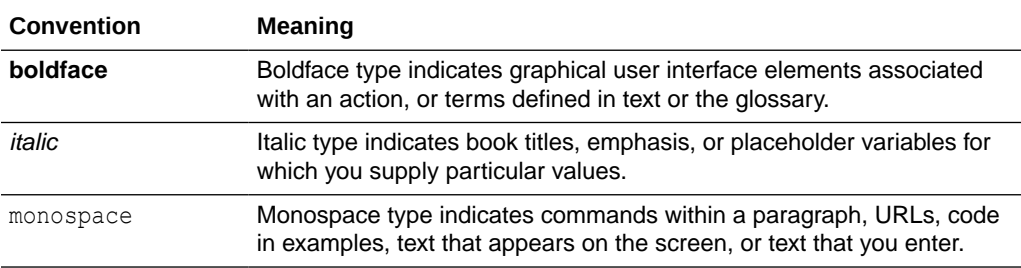

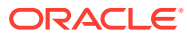

## <span id="page-6-0"></span>1 Understand the Amazon Simple Queue Service (SQS) Adapter

Review the following topics to learn about the Amazon Simple Queue Service (SQS) Adapter and how to use it as a connection in integrations in Oracle Integration. A typical workflow of adapter and integration tasks is also provided.

#### **Topics:**

- Amazon Simple Queue Service (SQS) Adapter Capabilities
- [What Application Version Is Supported?](#page-7-0)
- [Workflow to Create and Add an Amazon Simple Queue Service \(SQS\) Adapter](#page-7-0) [Connection to an Integration](#page-7-0)

## Amazon Simple Queue Service (SQS) Adapter Capabilities

The Amazon Simple Queue Service (SQS) Adapter enables you to create an integration in Oracle Integration that connects to the AWS application. You can configure the Amazon Simple Queue Service (SQS) Adapter as an invoke connection in an integration in Oracle Integration.

The Amazon Simple Queue Service (SQS) Adapter provides the following capabilities:

- Provides support to perform operations such as **Create**, **Delete**, **List**, **Purge**, **Tag**, and **Untag** on the queues.
- Enables modify and retrieve queue attributes such as **VisibilityTimeout**, **MaximumMessageSize**, **MessageRetentionPeriod**, **ReceiveMessageWaitTimeSeconds**, **RedriveAllowPolicy**, and so on through the operations **SetQueueAttributes** and **GetQueueAttributes**.
- Enables **Receive**, **Send**, and **Delete** messages from queues.
- Allows adjustment of message visibility timeout through the **ChangeMessageVisibility** operation.
- Facilitates permissions management for queues through operations such as **AddPermission** and **RemovePermission**.
- Allows for listing queue tags to retrieve additional information about the queues.
- Allows listing dead letter source queues.
- Supports retrieving queue URLs using the queue name and Amazon account ID.
- Allows Message Move Tasks from the dead letter queue to the source queues or custom destination queue using the operations **StartMessageMoveTask**, **CancelMessageMoveTask**, and **ListMessageMoveTask**.
- Supports the Amazon Signature Version 4 security policy.

The Amazon Simple Queue Service (SQS) Adapter is one of many predefined adapters included with Oracle Integration. See the Adapters page in the Oracle Help Center.

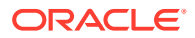

## <span id="page-7-0"></span>What Application Version Is Supported?

For information about which application version is supported by this adapter, see the [Connectivity Certification Matrix](https://docs.oracle.com/en/cloud/paas/integration-cloud/certification-matrix/adaptercertificationmatrix.pdf).

## Workflow to Create and Add an Amazon Simple Queue Service (SQS) Adapter Connection to an Integration

You follow a very simple workflow to create a connection with an adapter and include the connection in an integration in Oracle Integration.

This table lists the workflow steps for both adapter tasks and overall integration tasks, and provides links to instructions for each step.

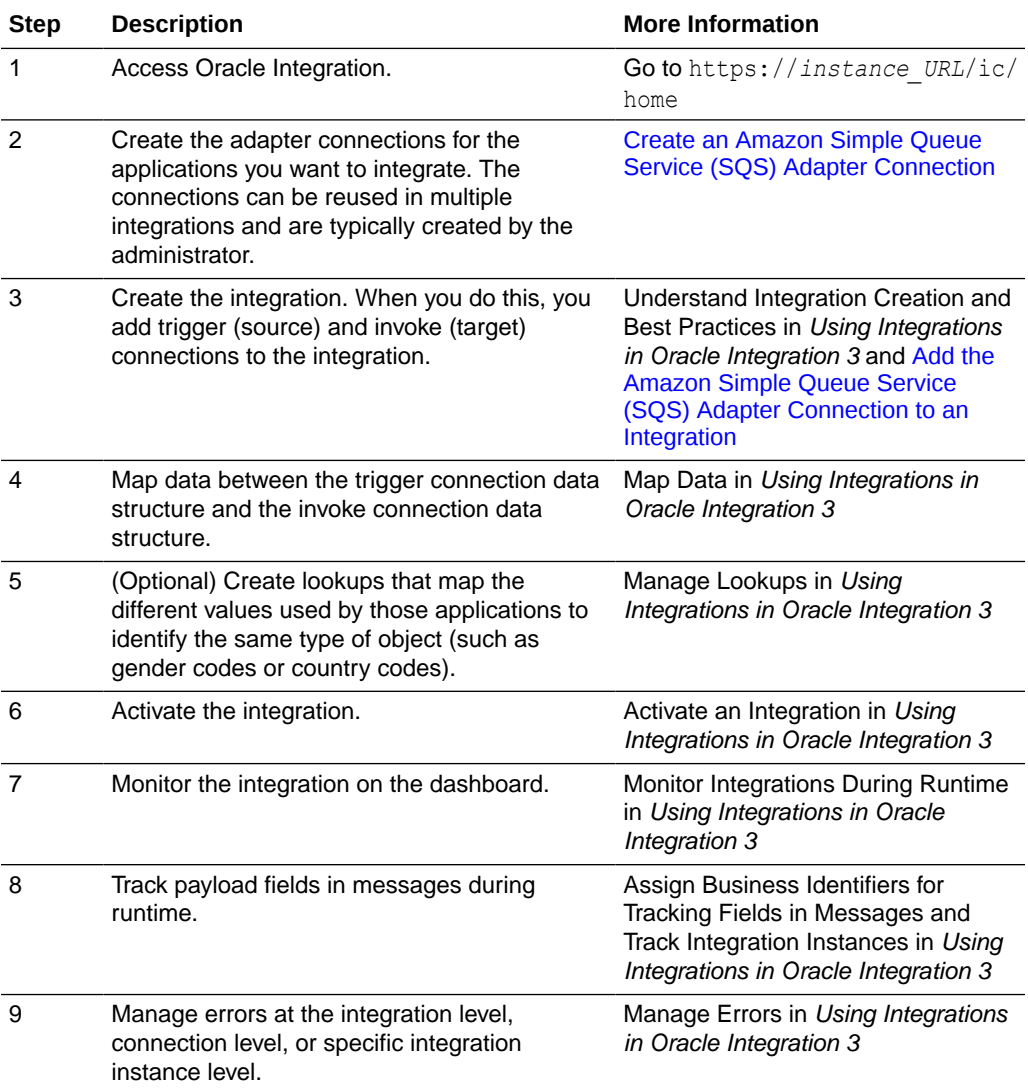

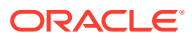

## Create an Amazon Simple Queue Service (SQS) Adapter Connection

A connection is based on an adapter. You define connections to the specific cloud applications that you want to integrate.

#### **Topics:**

<span id="page-8-0"></span>2

- Prerequisites for Creating a Connection
- [Create a Connection](#page-9-0)

## Prerequisites for Creating a Connection

You must satisfy the following prerequisites to create a connection with the Amazon Simple Queue Service (SQS) Adapter:

- Create an AWS Account
- Create an IAM User and Obtain the Access Key and Secret Access Key

#### **Create an AWS Account**

- **1.** Go to<https://aws.amazon.com>.
- **2.** Click **Create an AWS Account**.
- **3.** Enter a root user email address.
- **4.** Enter a name for your account in the **AWS account name** field.
- **5.** Click **Verify email address**.
- **6.** Once the email address is verified, create your root user password.
- **7.** In the subsequent steps, enter your contact information and billing information details.
- **8.** Complete the transaction to successfully create a root user account. You can now sign in to your AWS Account using the root user credentials.

#### **Note:**

The root user possesses unrestricted access to AWS resources. It is necessary to create an Identity and Access Management (IAM) user.

#### **Create an IAM User and Obtain the Access Key and Secret Access Key**

- **1.** Log in to an AWS account using the root user credential.
- **2.** In the search bar, enter IAM.
- **3.** Click **IAM** and select **Users** under **Access management**.

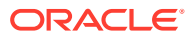

- <span id="page-9-0"></span>**4.** Click **Create user**.
- **5.** Enter a name for the user and click **Next**.
- **6.** Select **Attach policies directly** on the Set permissions page.
- **7.** Select **AmazonSQSFullAccess** as a permission policy for the user.
- **8.** (Optional step) Set a permissions boundary under **Set permissions boundary**, and click **Next**.
- **9.** (Optional step) Add tags to AWS resources.
- **10.** Click **Create User**.
- **11.** Navigate to **Dashboard**, then **Access management**, and then **Users**. The newly created user appears in the list.
- **12.** Select the user in the **User name** column.
- **13.** On the User Info page, select **Create access key** in the **Summary** section.
- **14.** Under **Access key best practices & alternatives**, select the use case according to your requirement, and click **Next**.
- **15.** (Optional step) Provide a description tag, if required, and click **Next**. The Access key created message appears.

The **Access Key** and **Secret Access Key** are displayed.

**16.** Copy the access key ID and secret key.

#### **Note:**

You must enter the access key in the **Access Key** field and the secret key in the **Secret Access Key** field on the Connections page. See [Configure Connection Security](#page-11-0).

- **17.** Alternatively, you can click **Download .csv file** to download a file that contains the access key ID and the secret key.
- **18.** Click **Done**.

## Create a Connection

Before you can build an integration, you must create the connections to the applications with which you want to share data.

To create a connection in Oracle Integration:

- **1.** In the navigation pane, click **Design**, then **Connections**.
- **2.** Click **Create**.

#### **Note:**

You can also create a connection in the integration canvas. See Define Inbound Triggers and Outbound Invokes.

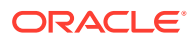

**3.** In the Create connection panel, select the adapter to use for this connection. To find the adapter, scroll through the list, or enter a partial or full name in the **Search** field.

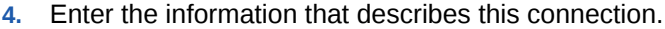

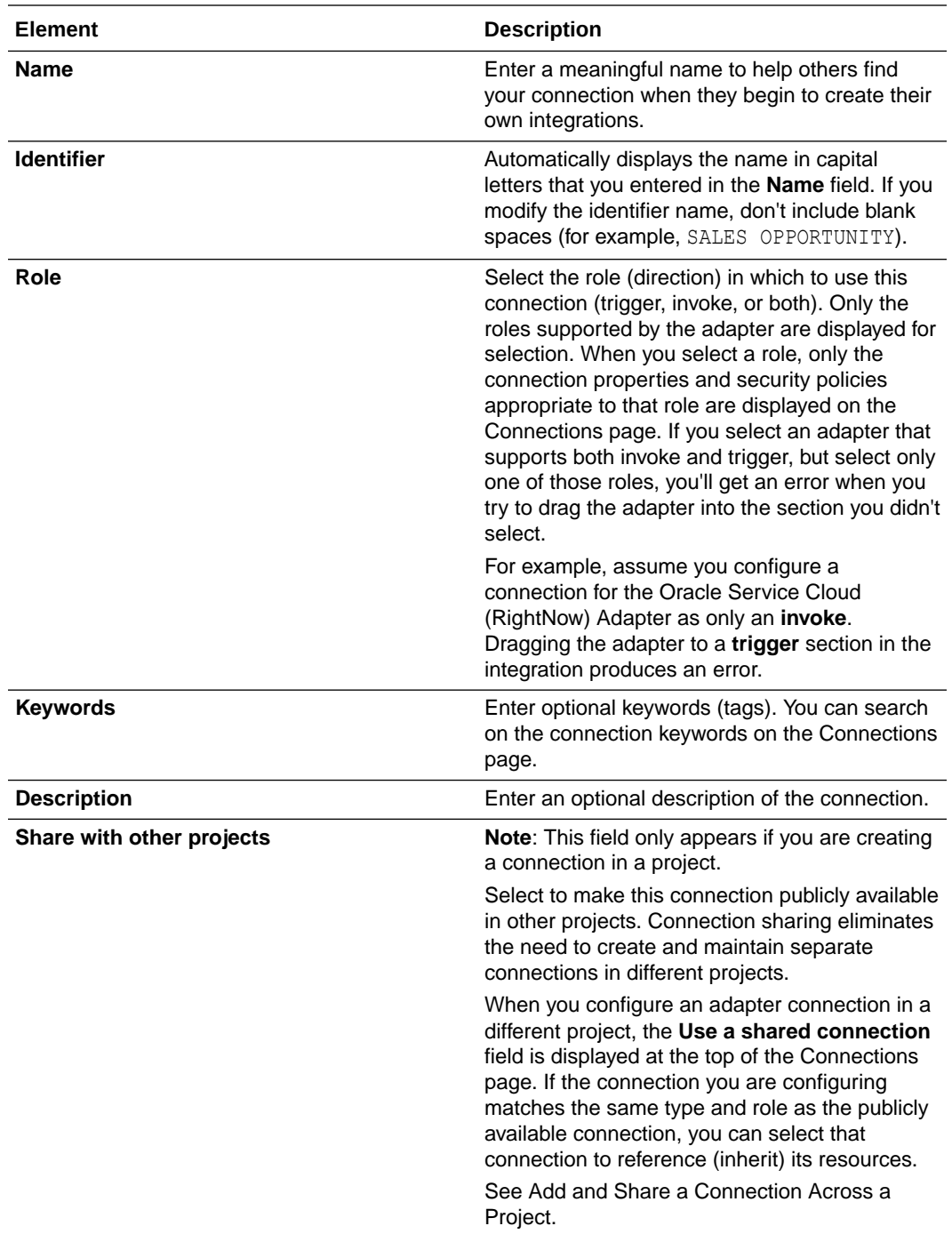

#### **5.** Click **Create**.

Your connection is created. You're now ready to configure the connection properties, security policies, and (for some connections) access type.

### <span id="page-11-0"></span>Configure Connection Properties

Enter connection information so your application can process requests.

- **1.** Go to the **Properties** section.
- **2.** In the **AWS Region** field, enter the region you selected in the AWS Management console. For example: ap-south-1.

#### **Note:**

AWS regions are various geographical locations where the AWS infrastructure is located. Select the nearest possible area to minimize delays or the unavailability of resources.

### Configure Connection Security

Configure security for your Amazon Simple Queue Service (SQS) Adapter connection.

- **1.** Go to the **Security** section.
- **2.** In the **Access Key** field, enter the access key obtained after performing the prerequisite steps. See [Prerequisites for Creating a Connection](#page-8-0).
- **3.** In the **Secret Key** field, enter the secret key obtained after performing the prerequisite steps. See [Prerequisites for Creating a Connection](#page-8-0).
- **4.** In the **AWS Region** field, select the same AWS region that you entered in the **Properties** section. See Configure Connection Properties.

#### **Note:**

Once you enter the configuration details, including connection and security properties, ensure that you save the connection *before* testing it. Otherwise, an error is displayed. See [Error While Testing the](#page-20-0) [Connection](#page-20-0).

### Test the Connection

Test your connection to ensure that it's configured successfully.

**1.** In the page title bar, click **Test**. What happens next depends on whether your adapter connection uses a Web Services Description Language (WSDL) file. Only some adapter connections use WSDLs.

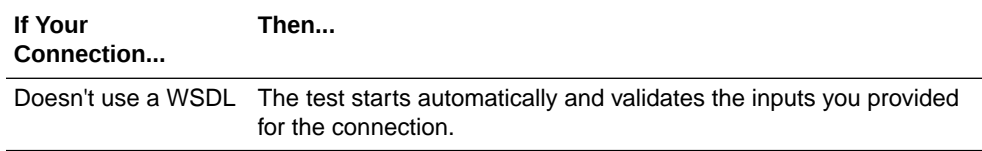

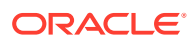

![](_page_12_Picture_90.jpeg)

- **2.** Wait for a message about the results of the connection test.
	- If the test was successful, then the connection is configured properly.
	- If the test failed, then edit the configuration details you entered. Check for typos and verify URLs and credentials. Continue to test until the connection is successful.
- **3.** When complete, click **Save**.

![](_page_12_Picture_6.jpeg)

<span id="page-13-0"></span>3

## Add the Amazon Simple Queue Service (SQS) Adapter Connection to an Integration

When you drag the Amazon Simple Queue Service (SQS) Adapter into the invoke area of an integration, the Adapter Endpoint Configuration Wizard is invoked. This wizard guides you through configuration of the Amazon Simple Queue Service (SQS) Adapter endpoint properties.

The following sections describe the wizard pages that guide you through configuration of the Amazon Simple Queue Service (SQS) Adapter as an invoke in an integration.

#### **Topics:**

- Invoke Basic Info Page
- [Invoke Configuration Page](#page-14-0)
- **[Summary Page](#page-19-0)**

### Invoke Basic Info Page

Specify a name, description, resource and action type on the Basic Info page.

![](_page_13_Picture_181.jpeg)

![](_page_13_Picture_11.jpeg)

## <span id="page-14-0"></span>Invoke Configuration Page

Enter the following details on the Configuration page.

- List Dead Letter Source Queue, Delete Queue, Purge Queue, Tag Queue, Untag Queue, List Queue Tags, Delete Message, or Change Message Visibility Action
- **Get Queue Attributes Action**
- Set Queue Attributes Action
- **[Get Queue Url Action](#page-16-0)**
- [Create Queue Action](#page-16-0)
- [Receive Messages Action](#page-17-0)
- **[Send Message Action](#page-18-0)**
- [List Message Move Tasks Action](#page-18-0)
- [Start Message Move Task Action](#page-18-0)
- [Add Permission Action](#page-18-0)
- [Remove Permission Action](#page-19-0)

**List Dead Letter Source Queue, Delete Queue, Purge Queue, Tag Queue, Untag Queue, List Queue Tags, Delete Message, or Change Message Visibility Action**

If you selected the **List Dead Letter Source Queues**, **Delete Queue**, **Purge Queue**, **Tag Queue**, **Untag Queue**, **List Queue Tags**, **Delete Message**, or **Change Message Visibility** action on the Basic Info page, the following options are displayed.

![](_page_14_Picture_205.jpeg)

#### **Get Queue Attributes Action**

If you selected the **Get Queue Attributes** action on the Basic Info page, the following options are displayed.

![](_page_14_Picture_206.jpeg)

#### **Set Queue Attributes Action**

If you selected the **Set Queue Attributes** action on the Basic Info page, the following options are displayed.

![](_page_14_Picture_207.jpeg)

![](_page_14_Picture_23.jpeg)

![](_page_15_Picture_219.jpeg)

![](_page_15_Picture_2.jpeg)

#### <span id="page-16-0"></span>**Get Queue Url Action**

If you selected the **Get Queue Url** action on the Basic Info page, the following options are displayed.

![](_page_16_Picture_200.jpeg)

#### **Create Queue Action**

If you selected **Create Queue** on the Basic Info page, the following options are displayed.

![](_page_16_Picture_201.jpeg)

![](_page_16_Picture_7.jpeg)

<span id="page-17-0"></span>![](_page_17_Picture_192.jpeg)

If you selected the **Receive Messages** action on the Basic Info page, the following options are displayed.

![](_page_17_Picture_193.jpeg)

![](_page_17_Picture_4.jpeg)

<span id="page-18-0"></span>![](_page_18_Picture_169.jpeg)

#### **Send Message Action**

If you selected the **Send Message** action on the Basic Info page, the following options are displayed.

![](_page_18_Picture_170.jpeg)

#### **List Message Move Tasks Action**

If you selected the **List Message Move Tasks** action on the Basic Info page, the following options are displayed.

![](_page_18_Picture_171.jpeg)

#### **Start Message Move Task Action**

If you selected the **Start Message Move Task** action on the Basic Info page, the following options are displayed.

![](_page_18_Picture_172.jpeg)

#### **Add Permission Action**

If you selected the **Add Permission** action on the Basic Info page, the following options are displayed.

![](_page_18_Picture_173.jpeg)

![](_page_18_Picture_14.jpeg)

<span id="page-19-0"></span>![](_page_19_Picture_134.jpeg)

#### **Remove Permission Action**

If you selected the **Remove Permission** action on the Basic Info page, the following options are displayed.

![](_page_19_Picture_135.jpeg)

## Summary Page

You can review the specified adapter configuration values on the Summary page.

![](_page_19_Picture_136.jpeg)

![](_page_19_Picture_8.jpeg)

## <span id="page-20-0"></span>4

## Troubleshoot the Amazon Simple Queue Service (SQS) Adapter

Review the following topics to learn about troubleshooting issues with the Amazon Simple Queue Service (SQS) Adapter.

#### **Topics:**

- **Error While Testing the Connection**
- Number-type Message Attribute is Incorrectly Published for the Send Message Operation

## Error While Testing the Connection

The following error displays if you test the Amazon Simple Queue Service (SQS) Adapter connection without first saving the connection.

![](_page_20_Picture_8.jpeg)

**Solution**: Once you enter the connection configuration details on the Connection page, including connection and security properties, ensure that you save the connection *before* testing it. See [Create a Connection](#page-9-0).

## Number-type Message Attribute is Incorrectly Published for the Send Message Operation

When using the Send Message operation, the data type for the Number-type message attribute is incorrectly published as **String** in the AWS console.

![](_page_20_Picture_12.jpeg)

![](_page_21_Picture_13.jpeg)

![](_page_21_Picture_2.jpeg)